## **l'apprentissage avec Apple** GUIDES PRATIQUES POUR

Découvrez comment créer des environnements d'apprentissage stimulants avec Apple. Chaque guide fournit cinq astuces pour vous aider à tirer le maximum des fonctionnalités intégrées d'iPad et de Mac pour l'apprentissage à distance.

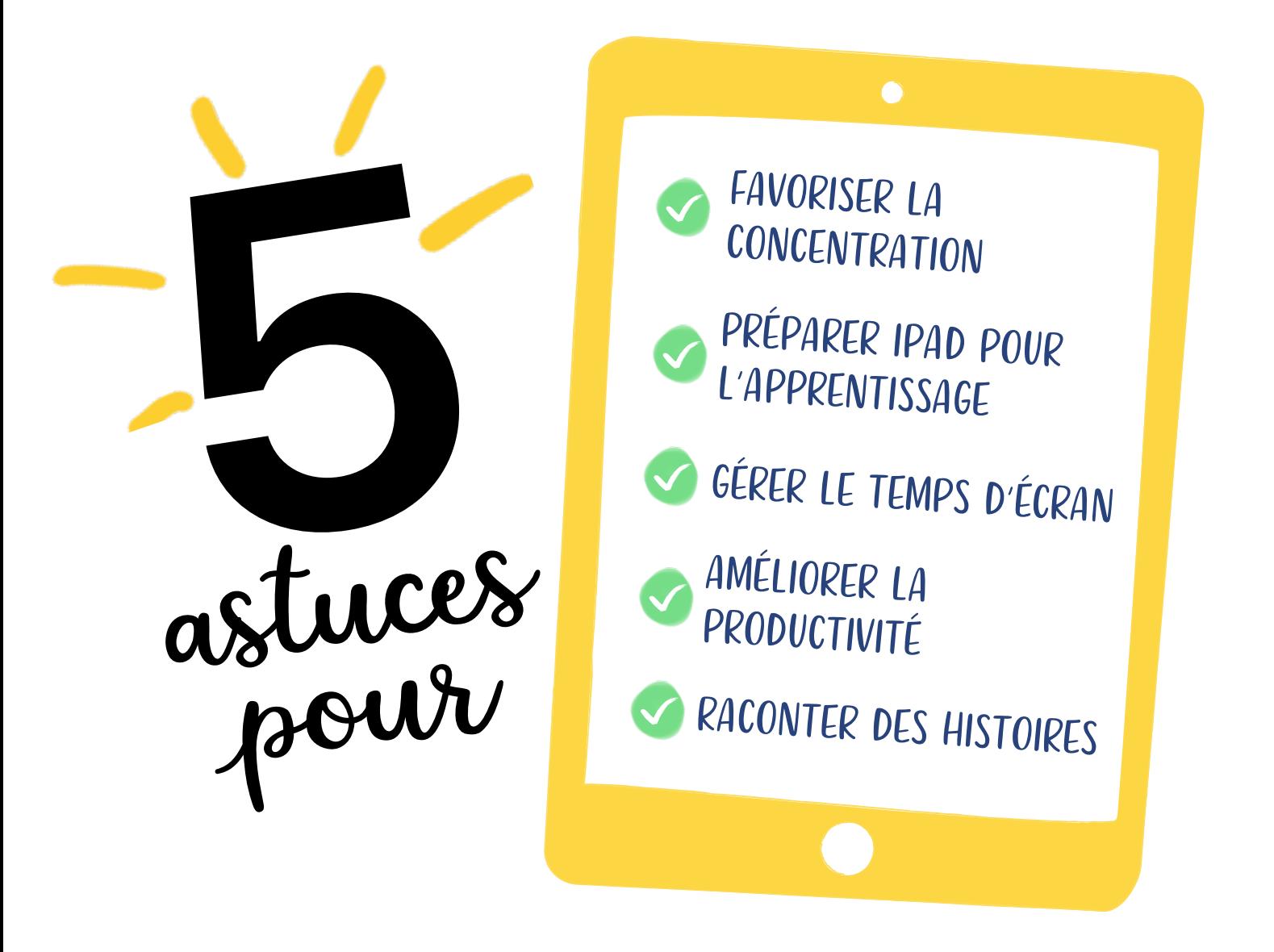

# **5 astuces pour favoriser la concentration**

La concentration stimule la pensée critique et la créativité.

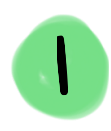

### Captivez l'attention.

Créez un environnement d'apprentissage sans appels, alertes ni notifications. Sélectionnez Toujours sous Couper le son dans les réglages Ne pas déranger sur votre iPad.

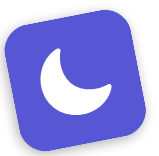

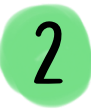

#### Simplifiez le multitâche.

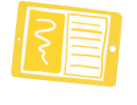

Glissez du texte, des photos et des fichiers d'une fenêtre ou d'une app à l'autre avec Split View. L'affichage côte à côte vous facilite la tâche en réduisant les allers-retours entre les contenus. Activez l'option Multitâche dans Réglages, sous Écran d'accueil et Dock.

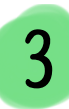

### Gérez les notifications. **<sup>4</sup>**

Les pastilles rouges qui indiquent une nouveauté sur les icônes d'apps peuvent distraire l'élève. Désactivez-les pour les apps non essentielles dans Réglages > Notifications.

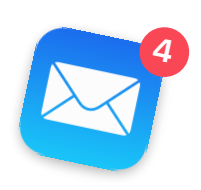

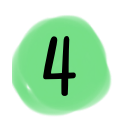

### Réduisez les distractions dans les apps.  $\star \star \star \star \star$

Les demandes d'avis et de commentaires sur les apps peuvent détourner l'attention pendant les cours. Désactivez cette fonctionnalité dans Réglages, sous iTunes et App Store.

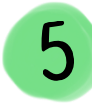

#### Gardez le cap.

Structurez vos périodes de cours avec le minuteur de l'app Horloge. La ligne orange disparaît graduellement, pour que votre élève puisse se représenter le temps qui passe. Il est aussi possible de choisir la sonnerie indiquant que le temps est écoulé.

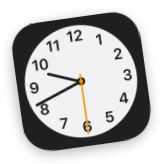

# **5 astuces pour préparer iPad pour l'apprentissage**

Avec un iPad bien organisé, votre élève aura tout ce qu'il faut pour bien commencer sa journée et maintenir sa productivité et sa motivation.

### Mettez le système à jour.

Assurez-vous que les fonctionnalités, les produits et les réglages de sécurité de l'appareil de votre élève sont à jour. Dans Réglages, touchez Général pour vérifier si la dernière version du logiciel a été installée.

3

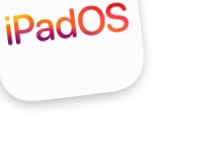

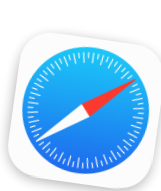

#### Créez des raccourcis Web.

 $\mathcal{V}$ 

Dans Safari, allez dans les options de partage, puis touchez Ajouter sur l'écran d'accueil afin de créer une icône pour les sites Web que votre élève consulte le plus souvent.

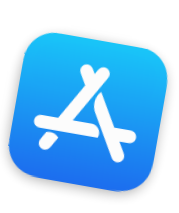

#### Assemblez une collection d'apps.

Regroupez les apps ou sites que votre élève utilise le plus dans une collection sur l'écran d'accueil. Maintenez le doigt sur une app, glissez-la sur une autre app, et nommez le nouveau dossier.

Mardi

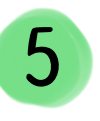

Créez un calendrier partagé sur tous les appareils de la famille dans l'app Calendrier. Servez-vous des rappels pour aider tout le monde à garder le fil, et des alertes pour remplacer la cloche de l'école.

4 Partagez des notes.

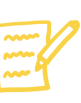

Organisez vos ressources d'apprentissage en un tournemain dans Notes. Créez des dossiers par matière, dressez des listes à cocher pratiques, et partagez le tout avec les membres de votre famille. Épinglez les notes importantes pour qu'elles restent en  $\mathsf{G}$ érez les horaires.

# **5 astuces pour gérer le temps d'écran**

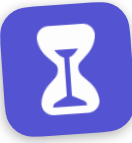

La fonctionnalité Temps d'écran comprend diverses options pour vous aider à choisir comment – et pendant combien de temps – les élèves peuvent utiliser leur appareil.

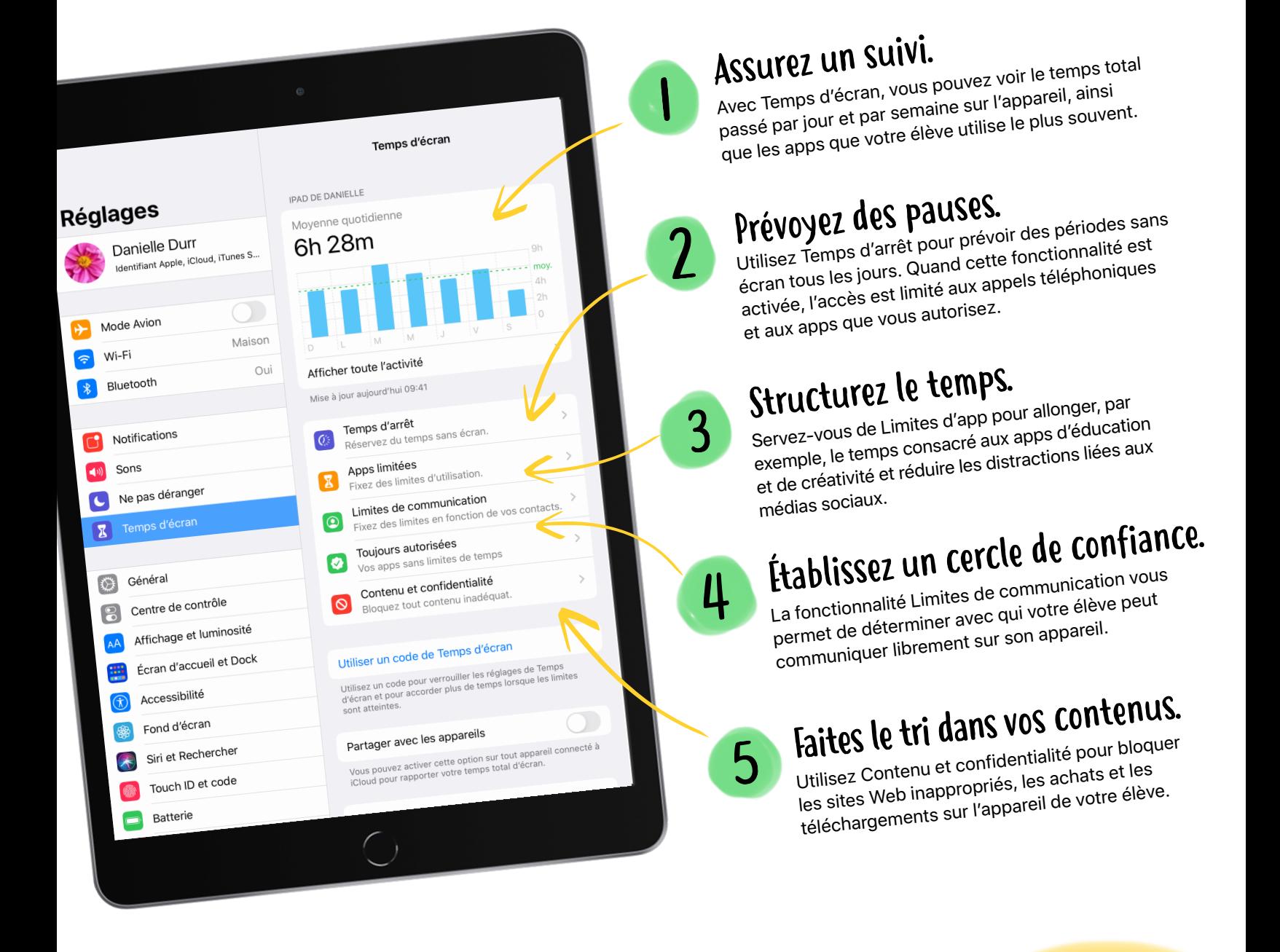

# **5 astuces pour améliorer la productivité**

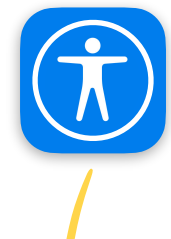

Chaque élève peut profiter de fonctionnalités d'accessibilité intégrées qui enrichissent l'expérience d'apprentissage et augmentent la productivité.

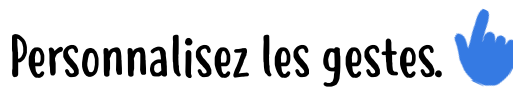

Simplifiez l'accès aux menus, commandes et fonctions avec AssistiveTouch. L'option de simple contact aide les personnes avec un handicap moteur, et le menu personnalisé comprend des fonctionnalités courantes, comme Multitâche et Capture d'écran. Votre élève peut aussi glisser le bouton du menu sous le texte pour guider sa lecture.

### Améliorez les compétences de lecture.

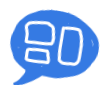

Suivez les mots en surbrillance au fil de la lecture avec Énoncer la sélection et Surligner le contenu afin de favoriser la compréhension et d'aider votre élève à corriger ses travaux.

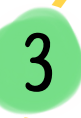

#### Concentrez-vous sur le contenu Web.

4

Le lecteur Safari élimine les publicités, réduit les distractions et permet de régler la taille du texte, le contraste et la police de caractères. Balayez vers le bas à deux doigts pour activer Lire le contenu de l'écran et entendre le contenu de la page.

### Réduisez les distractions pendant les cours.

L'accès guidé réserve l'utilisation d'iPad à une seule app et vous permet de contrôler les fonctionnalités et de définir des limites de temps. Avec votre doigt, encerclez les zones qui ne doivent pas réagir aux touchers – un lien dans Safari, par exemple.

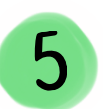

#### Exprimez des idées et améliorez votre plume.

Les apps comme Pages, Keynote et Notes prennent en charge Dictée, qui permet de faire passer un message et de renforcer vos compétences de composition sans que la saisie freine votre élan. Touchez le micro sur le clavier d'iPad, ou allez dans Édition > Démarrer Dictée dans une app macOS.

# **5 façons de raconter des histoires**

Raconter des histoires est un excellent moyen de transmettre ses émotions et de renforcer ses liens avec ses proches.

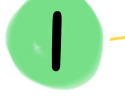

#### Dites-le à haute voix.

Enregistrez-vous à l'aide du dictaphone pendant que vous lisez un livre ou que vous faites un compte-rendu de votre journée, puis envoyez l'enregistrement via Messages ou Mail.

#### Partagez des albums photo.

 $\overline{2}$ 

Invitez les autres à suivre vos aventures ou votre quotidien grâce aux albums partagés. Chaque personne pourra ajouter des mentions « J'aime » et des commentaires sur vos photos.

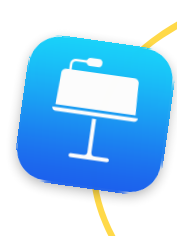

#### Racontez une histoire ensemble.

Écrivez les grandes lignes d'une histoire sur des diapositives Keynote, puis envoyez un lien vers le document à d'autres personnes qui pourront y ajouter des photos, des formes et d'autres éléments. Exportez le résultat en format vidéo et partagez-le.

Voici un cerci

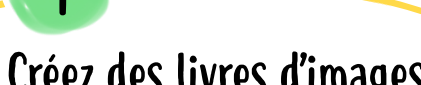

#### Créez des livres d'images.

Rédigez ou dessinez une histoire dans un modèle de livre Pages. Puis, donnez vie à votre récit en y ajoutant une narration à l'aide de la fonctionnalité Enregistrer l'audio. Exportez le livre en format EPUB pour en faire profiter vos amis.

### 5 Réalisez un film.

Utilisez l'app Clips pour raconter une aventure amusante en photos et en vidéos. Avec les affiches, les autocollants animés, les filtres et les Titres synchro, vous ne manquerez pas d'options pour exprimer vos sentiments et vos idées.

## <span id="page-6-0"></span>**Ressources d'apprentissage avec Apple**

Découvrez où obtenir du soutien d'Apple dès que vous en avez besoin.

### Pour tout le monde

#### **Assistance Apple**

- Regardez des tutoriels vidéo pour voir comment configurer iPad, activer des fonctionnalités d'accessibilité, et bien plus. [Explorer nos vidéos sur YouTube](https://www.youtube.com/channel/UCYFQ33UIPERYx8-ZHucZbDA) (en anglais) >
- Posez vos questions à l'Assistance Apple sur Twitter. [Contacter @AppleSupport](https://twitter.com/AppleSupport?lang=fr) >
- Obtenez des instructions détaillées et des réponses auprès des communautés d'assistance Apple. [Explorer le site de l'Assistance Apple](https://support.apple.com/fr-ca) >

#### **La famille avant tout**

- Obtenez des réponses aux questions importantes pour vous. [Voir en quoi les outils Apple sont pensés pour les familles](https://www.apple.com/ca/fr/families/) >
- Découvrez des activités amusantes pour les enfants de tous âges et le reste de la famille à réaliser avec les fonctionnalités intégrées d'iPad et d'iPhone. [Télécharger les PDF sur apple.co/LFH\\_creativityforkids\\_CAFR](http://apple.co/LFH_creativityforkids_CAFR) >

## Pour les profs

#### **Enseignants : 30 trucs pour gagner du temps**

Proposez des devoirs interactifs, enregistrez votre écran pour vos leçons et notez des idées à la volée. Optimisez votre organisation et votre concentration avec les fonctionnalités intégrées d'iPad. [Télécharger le PDF sur apple.co/tipsforteachers\\_CAFR](https://apple.co/tipsforteachers_CAFR) >

#### **Apple Education Learning Series**

Présentée par l'équipe de spécialistes en leadership et en apprentissage d'Apple Éducation, cette collection de vidéos est conçue pour aider les enseignantes et les enseignants à utiliser les fonctionnalités intégrées d'iPad et de Mac, où que les cours aient lieu. [Voir la collection complète](https://video.ibm.com/apple-edu-learning-series-ca-fr) >

#### **@AppleEDU sur Twitter**

Venez apprendre, échanger des idées et tisser des liens avec d'autres profs.

- [Suivre @AppleEDU](https://twitter.com/AppleEDU?lang=fr) >
- Participer à [la conversation #AppleEDUchat](https://twitter.com/hashtag/AppleEDUchat?src=hashtag_click?&lang=fr) >

## Pour les responsables des TI

Un déploiement d'appareils fluide est essentiel à la préparation d'un environnement propice à l'apprentissage. Et ça commence par du soutien pour les responsables des TI.

- [En savoir plus sur le soutien pour les](https://www.apple.com/ca/fr/education/k12/it/) TI >
- [En savoir plus sur la préparation des appareils Apple de votre école pour l'apprentissage à](https://support.apple.com/fr-ca/HT211092) distance >
- [Explorer les vidéos Apple Education Learning Series](https://video.ibm.com/recorded/126643709) Volet TI >